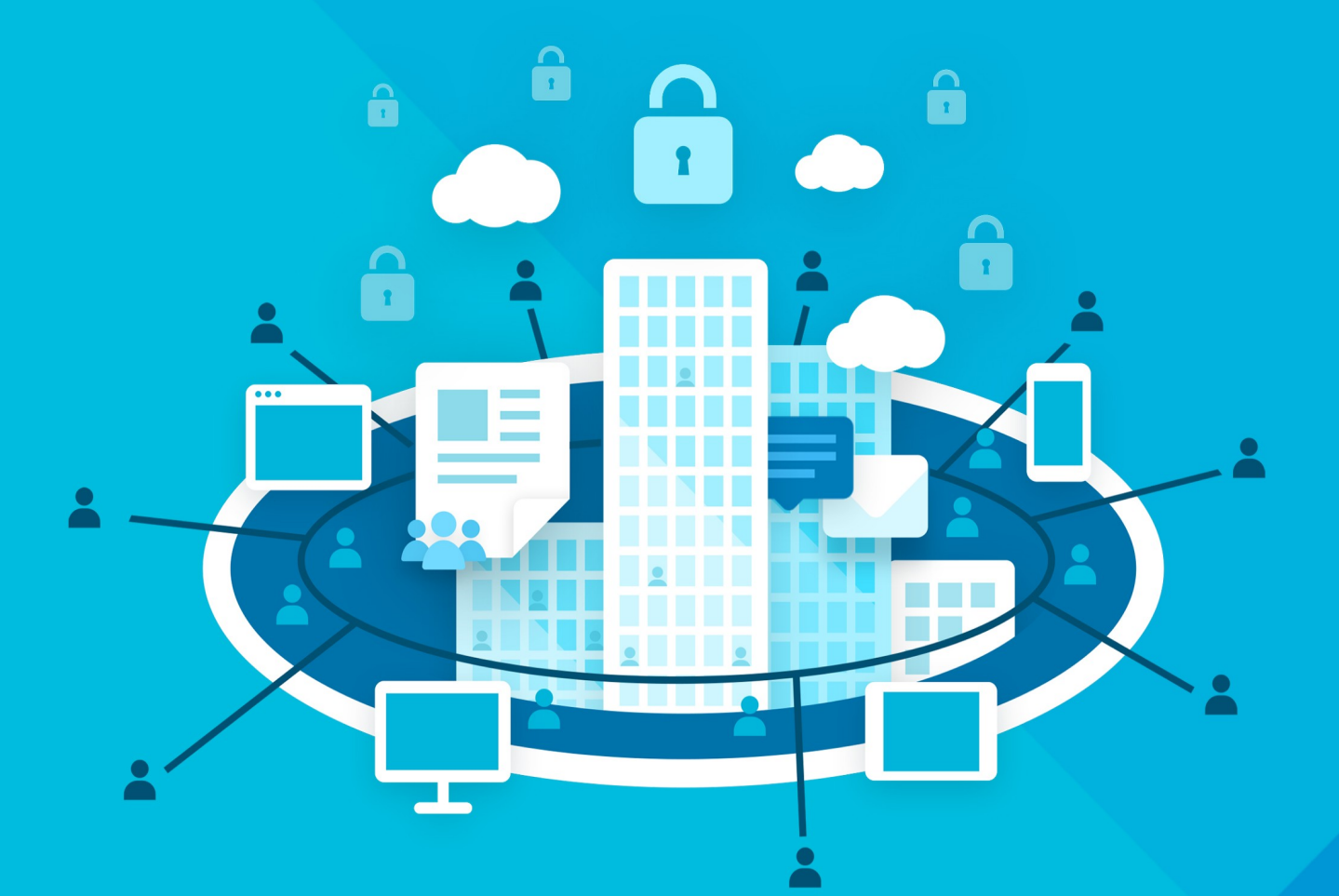

# МойОфис Профессиональный З

Сервисно-ресурсная модель

© ООО «НОВЫЕ ОБЛАЧНЫЕ ТЕХНОЛОГИИ», 2013–2024

### **ООО «НОВЫЕ ОБЛАЧНЫЕ ТЕХНОЛОГИИ»**

# **ПРОГРАММНОЕ ОБЕСПЕЧЕНИЕ «МОЙОФИС ПРОФЕССИОНАЛЬНЫЙ 3»**

**3.0**

### **СЕРВИСНО-РЕСУРСНАЯ МОДЕЛЬ**

**Версия 1**

**На 40 листах**

**Дата публикации: 18.06.2024**

**Москва 2024**

Все упомянутые в этом документе названия продуктов, логотипы, торговые марки и товарные знаки принадлежат их владельцам.

Товарные знаки «МойОфис» и «MyOffice» принадлежат ООО «НОВЫЕ ОБЛАЧНЫЕ ТЕХНОЛОГИИ».

Ни при каких обстоятельствах нельзя истолковывать любое содержимое настоящего документа как прямое или косвенное предоставление лицензии или права на использование товарных знаков, логотипов или знаков обслуживания, приведенных в нем. Любое несанкционированное использование этих товарных знаков, логотипов или знаков обслуживания без письменного разрешения их правообладателя строго запрещено.

### СОДЕРЖАНИЕ

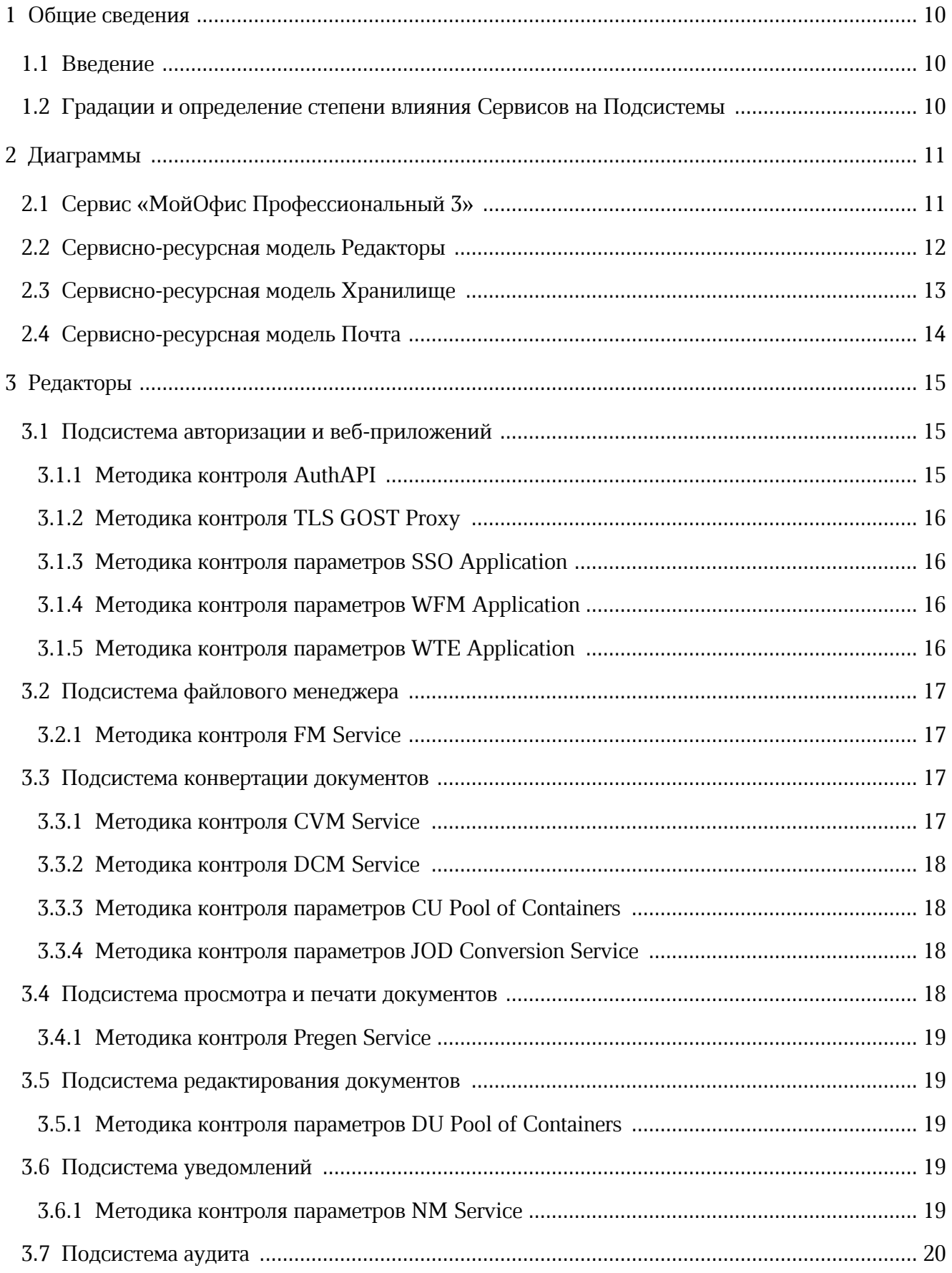

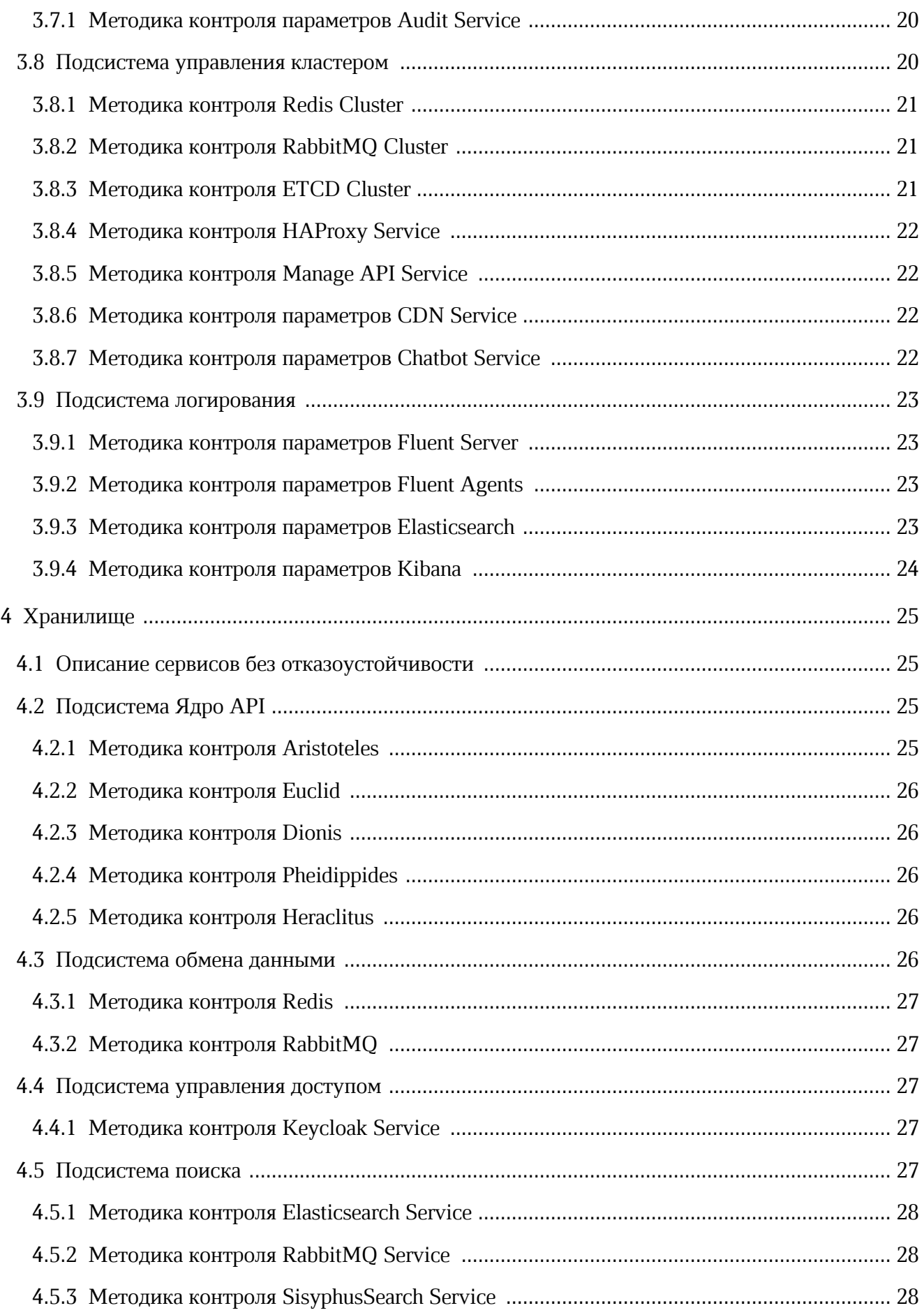

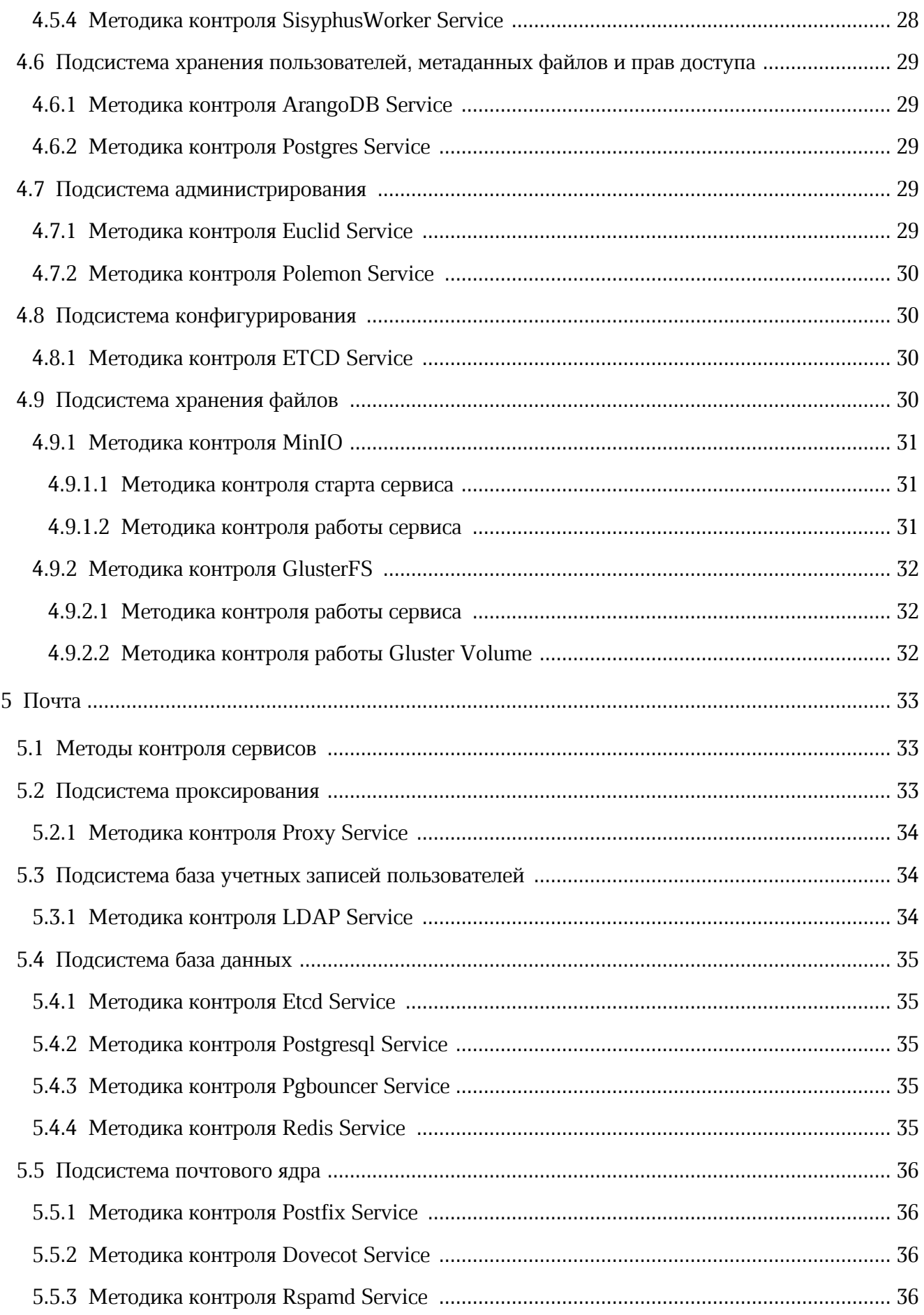

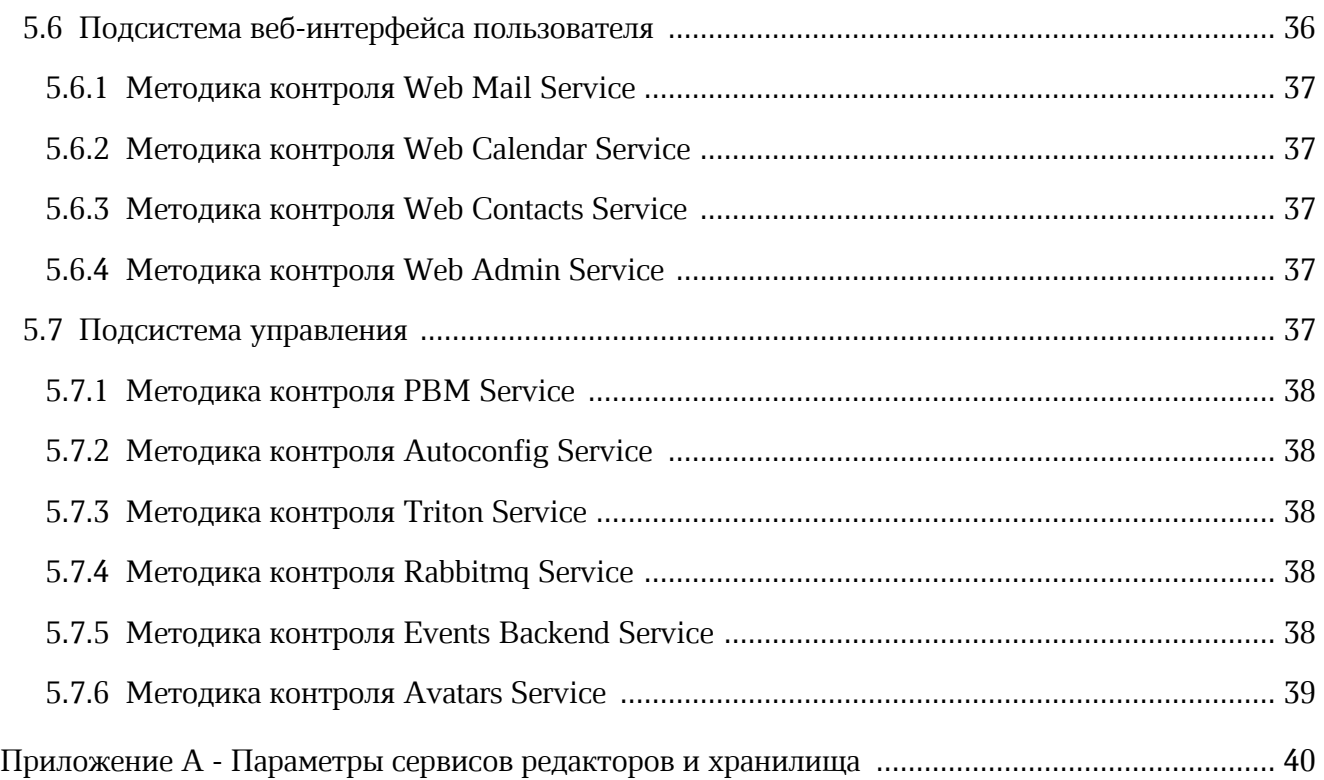

### **ПЕРЕЧЕНЬ СОКРАЩЕНИЙ, ТЕРМИНОВ И ОПРЕДЕЛЕНИЙ**

В настоящем документе применяют следующие сокращения с соответствующими расшифровками (см. Таблицу 1):

Таблица 1 — Сокращения и расшифровки

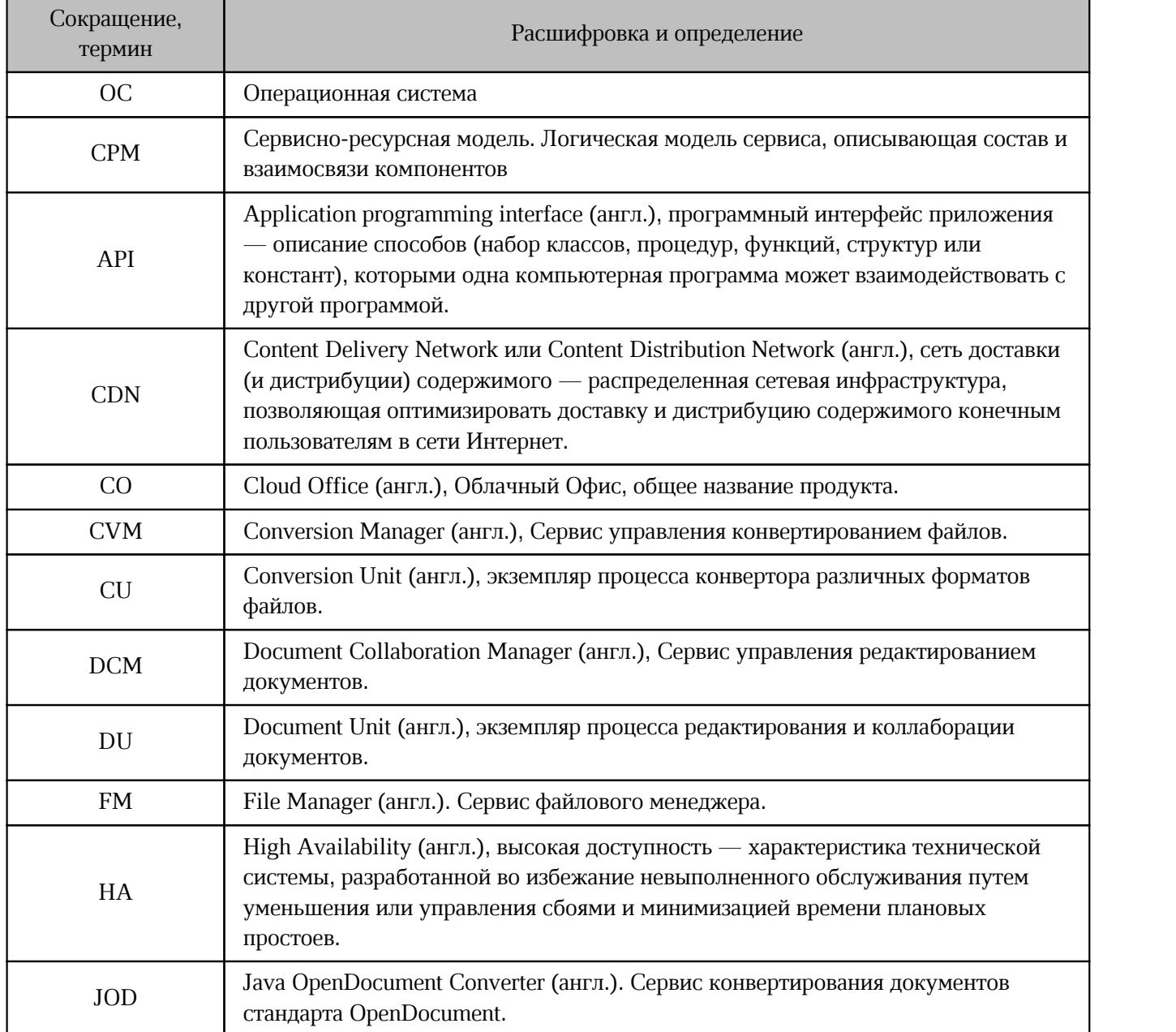

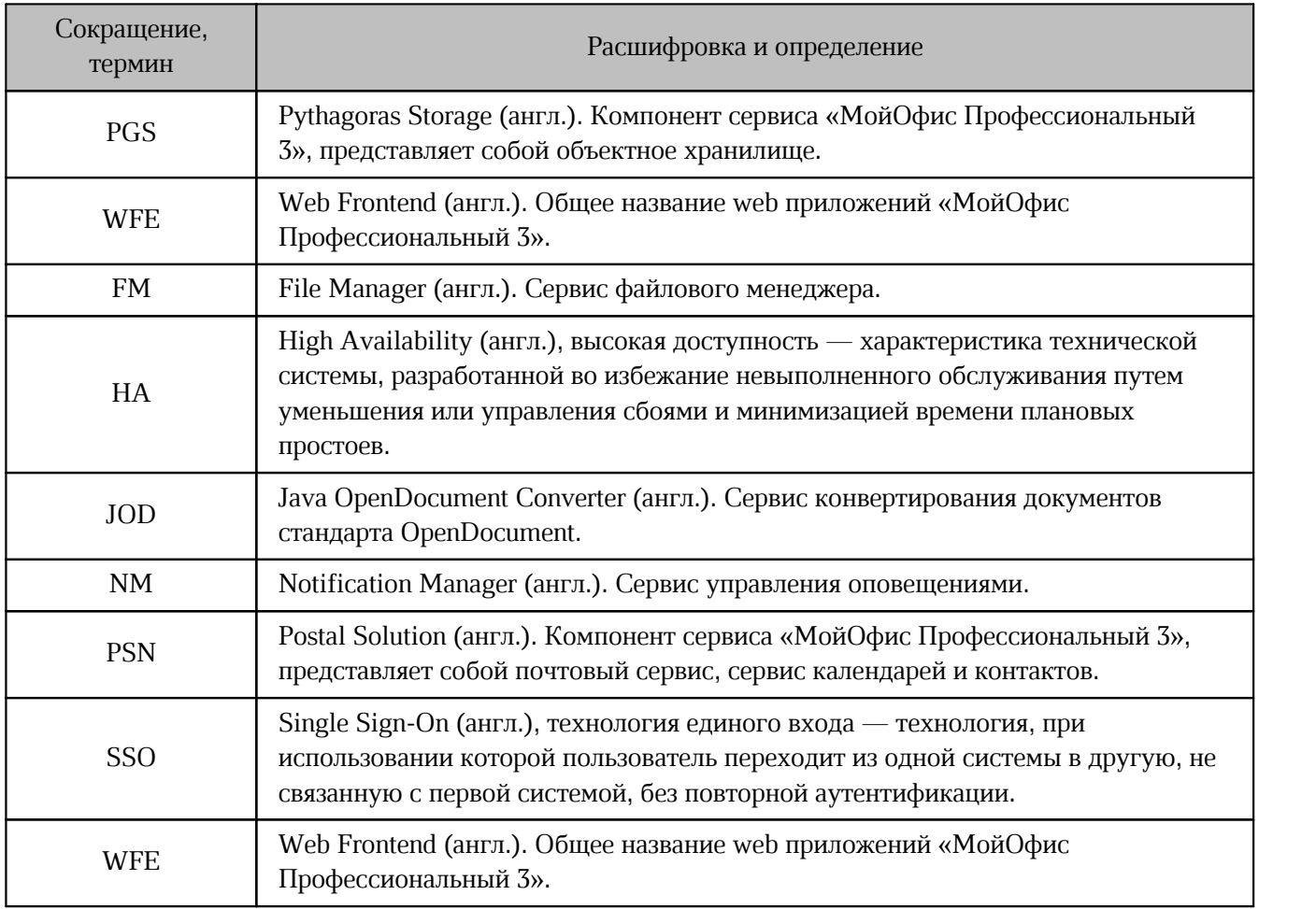

### <span id="page-9-0"></span>**1 ОБЩИЕ СВЕДЕНИЯ**

### <span id="page-9-1"></span>**1.1 Введение**

Сервисно-ресурсная модель (СРМ) — это логическая модель сервиса, описывающая состав и взаимосвязи компонентов (ресурсов), которые совместно обеспечивают предоставление сервиса. СРМ может быть представлена в виде иерархического графа, узлами которого являются компоненты, а ребрами — связи между ними. СРМ может быть использована для решения широкого круга задач, однако в первую очередь предназначена для мониторинга параметров качества сервиса, который может выполняться в рамках процесса управления доступностью. В данном документе графическое представление СРМ приведено в разделе [«Диаграммы»](#page-10-0), а методики проверки значений параметров сервиса — в соответствующих разделах.

### <span id="page-9-2"></span>**1.2 Градации и определение степени влияния Сервисов на Подсистемы**

В данном документе используется несколько уровней влияния отдельного Сервиса на Подсистему и на Систему в целом. Уровни влияния определены в [таблице 2](#page-9-3).

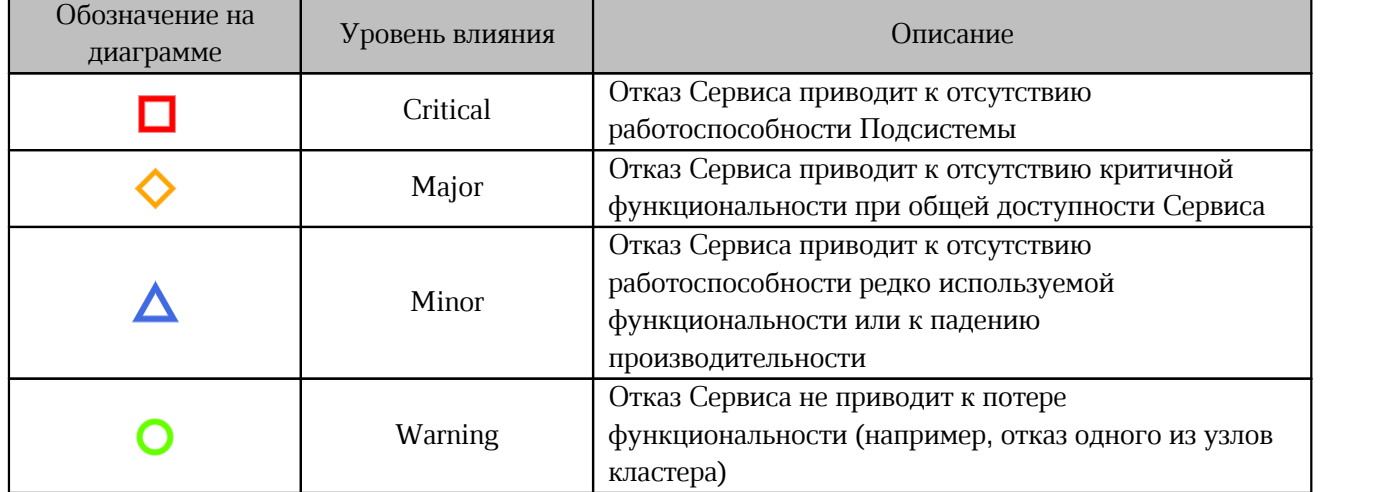

<span id="page-9-3"></span>Таблица 2 — Уровни влияния сервисов на Подсистему

### <span id="page-10-0"></span>**2 ДИАГРАММЫ**

### <span id="page-10-1"></span>**2.1 Сервис «МойОфис Профессиональный 3»**

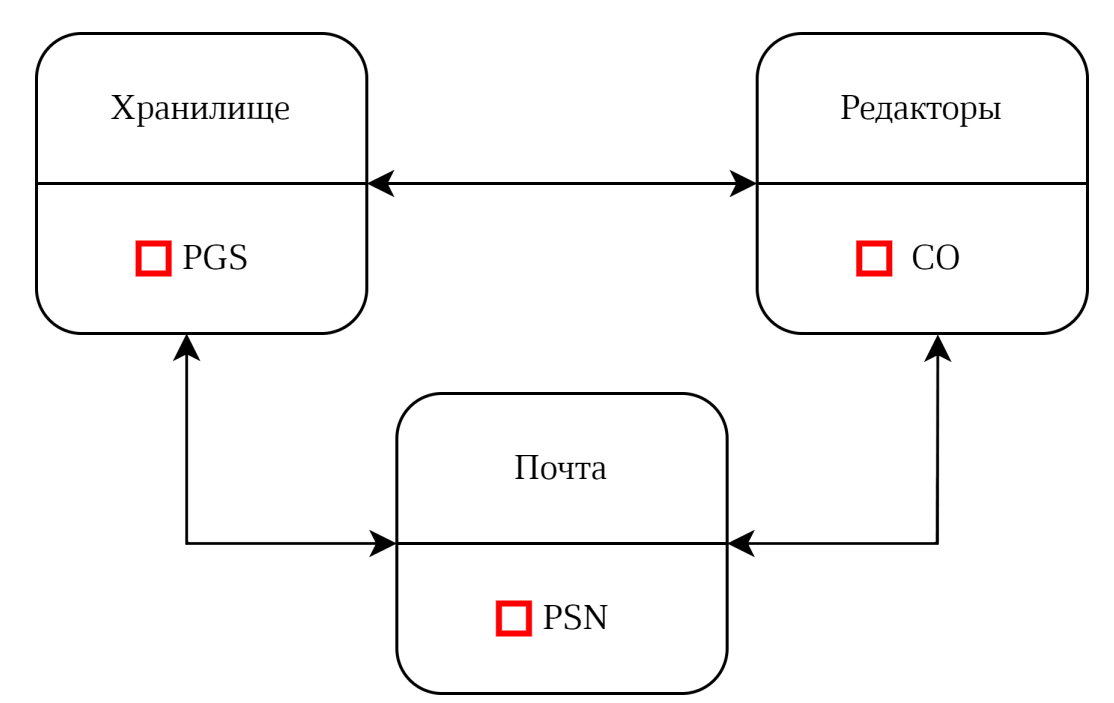

Рисунок 1 — Сервисно-ресурсная модель «МойОфис Профессиональный 3»

<span id="page-11-0"></span>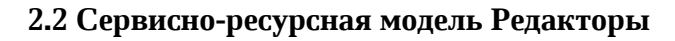

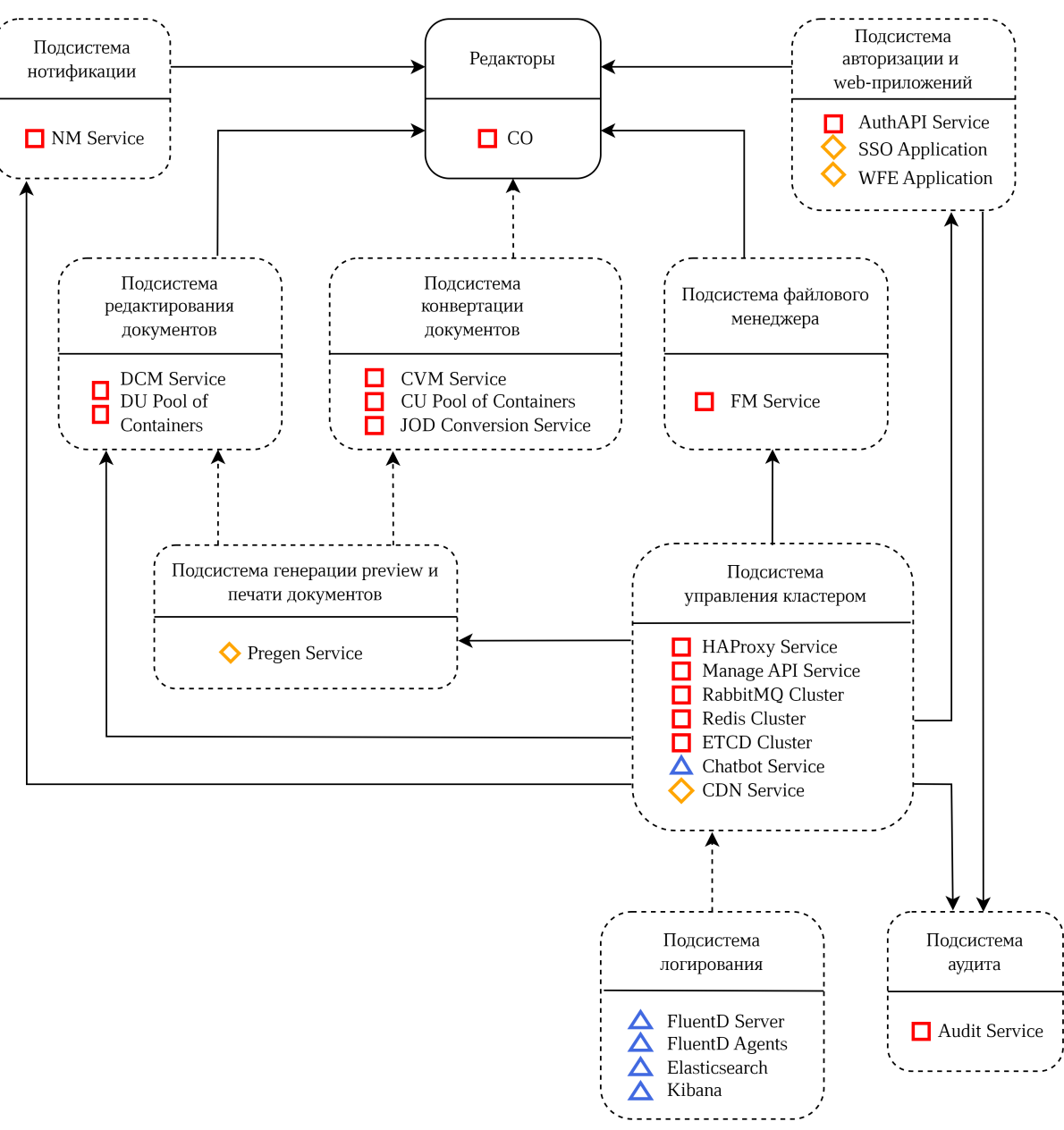

Рисунок 2 — Сервисно-ресурсная модель Редакторы (CO)

### **2.3 Сервисно-ресурсная модель Хранилище**

<span id="page-12-0"></span>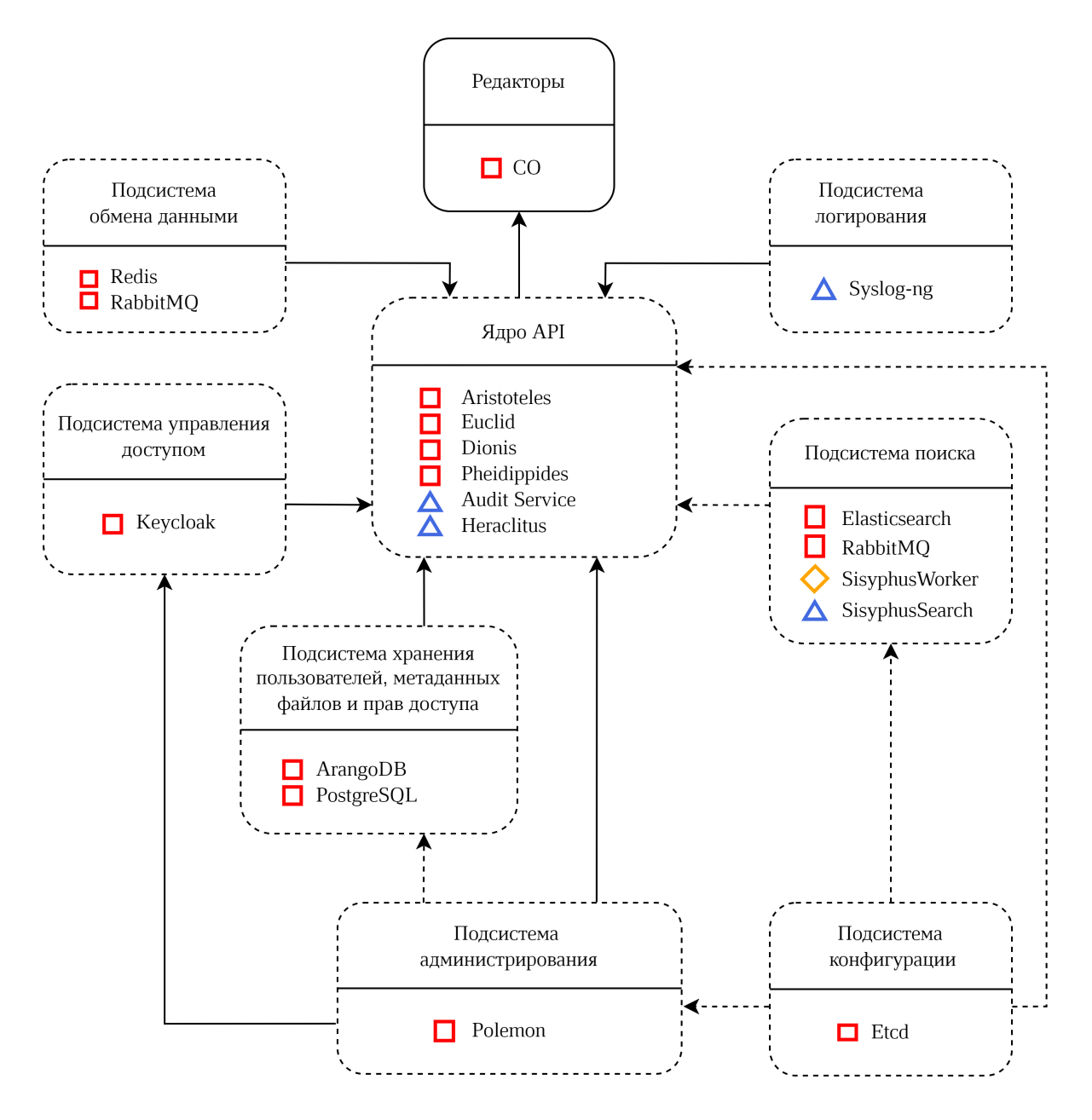

Рисунок 3 — Сервисно-ресурсная модель Хранилище (PGS)

### **2.4 Сервисно-ресурсная модель Почта**

<span id="page-13-0"></span>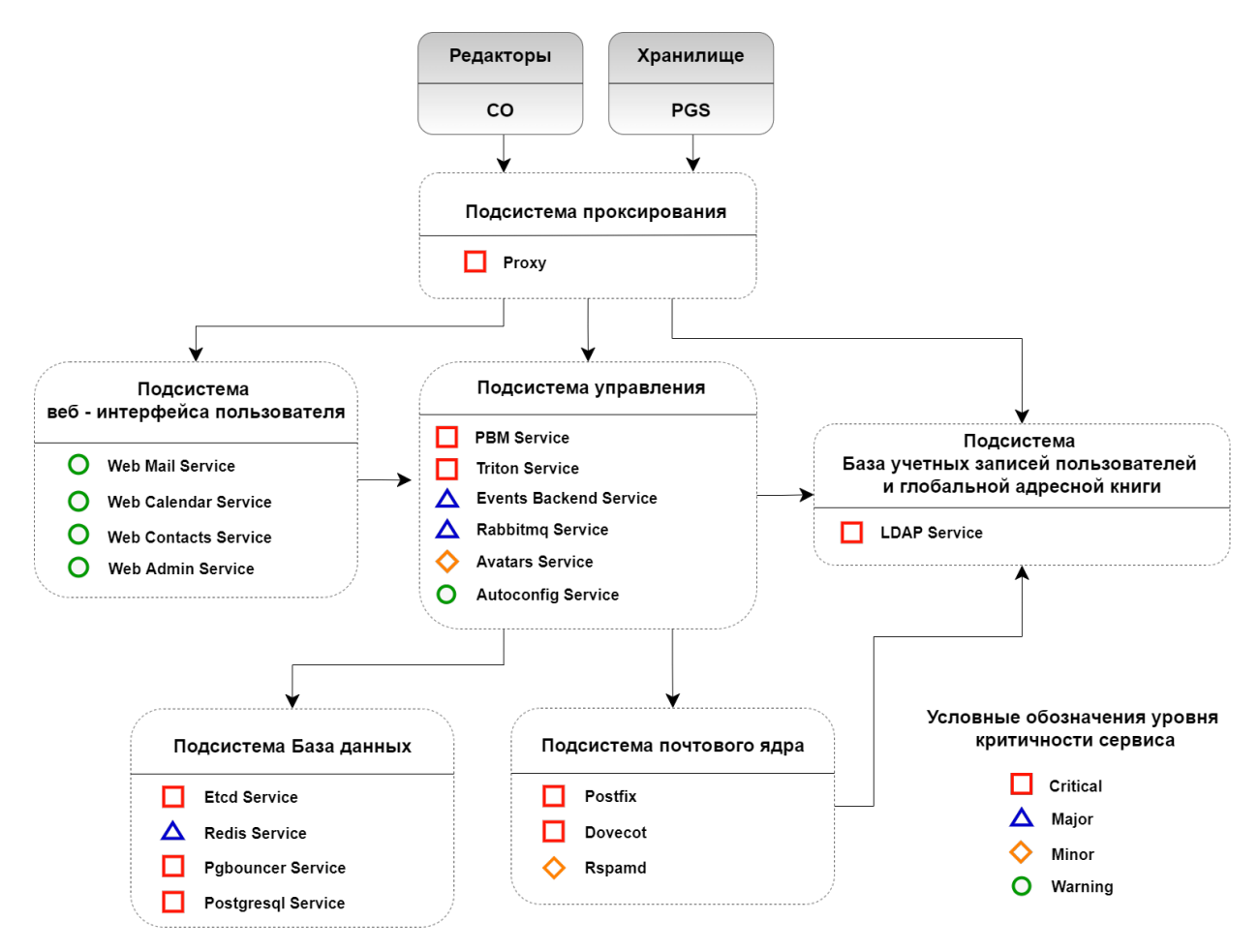

Рисунок 4 — Сервисно-ресурсная модель Почта (PSN)

### <span id="page-14-0"></span>**3 РЕДАКТОРЫ**

В описании методов контроля используются переменные вида \$PRIVATE\_IPV4, \$cvm http service port ИЛИ \$dcm check path, КОТОРЫЕ ОПРЕДЕЛЯЮТ ПАРАМЕТРЫ фактического окружения.

Для проверки хоста необходимо указать его IP-адрес в качестве значения переменной \$PRIVATE\_IPV4. Использование других переменных описано в методах контроля.

Если в описании переменной присутствует директория /srv/docker, стоит учитывать, что расположение файла может отличаться. При развертывании системы директория может быть изменена с помощью переменной docker\_volume\_dir.

Контроль функционирования сервисов выполняется запросами из командной строки, вызовами утилиты curl. В примерах ниже используется авторизация в curl с логином couser и паролем copass.

Реальные значения для текущей установки указаны в переменных ansible openresty api username *H* openresty api password.

#### <span id="page-14-1"></span>**3.1 Подсистема авторизации и веб-приложений**

Параметры подсистемы авторизации и веб-приложений представлены в [таблице 3.](#page-29-3)

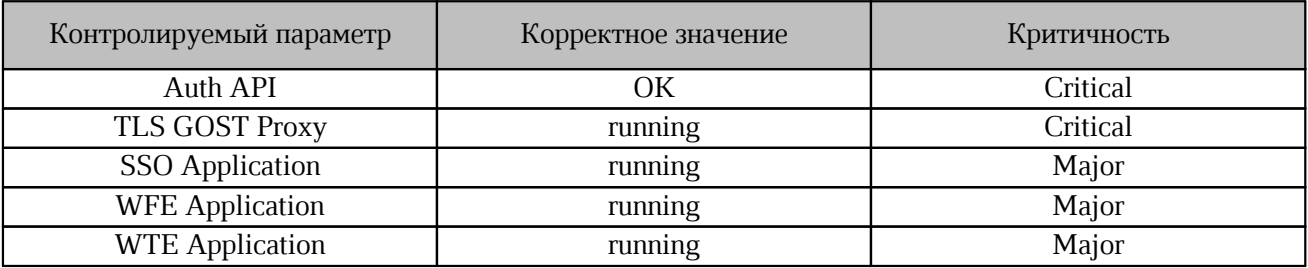

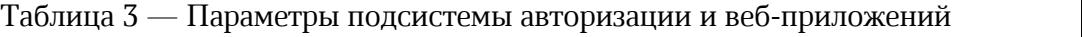

### <span id="page-14-2"></span>**3.1.1 Методика контроля AuthAPI**

Проверка статуса работы подсистемы AuthAPI осуществляется с помощью команды:

```
curl -s https://$PRIVATE_IPV4:$openresty_mng_port/api/manage/core/status \
--user couser:copass
```
Значение параметра openresty mng port приведено в приложении  $A$ .

Пример ответа:

"all":"OK"

### <span id="page-15-0"></span>**3.1.2 Методика контроля TLS GOST Proxy**

Ť.

Данная проверка распространяется только на версии приложения, содержащие криптографические преобразования согласно ГОСТ РФ.

Для проверки статуса TLS GOST следует убедиться, что контейнер с приложением

запущен. Для проверки в терминале от пользователя root необходимо выполнить команду:

```
curl -s unix-socket /var/run/docker.sock http://v1.38/containers/json | jq '.[] \
| select(.Names == ["/nginx-gost"]) | .State'
```
Пример ответа:

<span id="page-15-1"></span>"running"

#### **3.1.3 Методика контроля параметров SSO Application**

Для проверки статуса SSO Application на всех хостах с ролью co lb core auth следует убедиться, что контейнер с приложением запущен. Для проверки в терминале от пользователя root необходимо выполнить команду:

```
curl -s --unix-socket /var/run/docker.sock http:/v1.38/containers/json \
| jq '.[] | select(.Names == ["/web sso"]) | .State'
     Пример ответа:
```
<span id="page-15-2"></span>"running"

### **3.1.4 Методика контроля параметров WFM Application**

Для проверки статуса WFM Application на всех хостах с ролью co lb core auth следует убедиться, что контейнер с приложением запущен. Для проверки в терминале от пользователя root необходимо выполнить команду:

```
curl -s --unix-socket /var/run/docker.sock http:/v1.38/containers/json \
| jq '.[] | select(.Names == ["/web wfm"]) | .State'
```
Пример ответа:

<span id="page-15-3"></span>"running"

#### **3.1.5 Методика контроля параметров WTE Application**

Для проверки статуса WTE Application на всех хостах с ролью co lb core auth следует убедиться, что контейнер с приложением запущен. Для проверки в терминале от пользователя root необходимо выполнить команду:

```
curl -s --unix-socket /var/run/docker.sock http:/v1.38/containers/json \
| jq '.[] | select(.Names == ["/web wte"]) | .State'
```
Пример ответа:

"running"

### <span id="page-16-0"></span>**3.2 Подсистема файлового менеджера**

Контролируемый параметр подсистемы файлового менеджера представлен в [таблице](#page-16-4) [4.](#page-16-4)

<span id="page-16-4"></span>Таблица 4 — Параметр подсистемы файлового менеджера

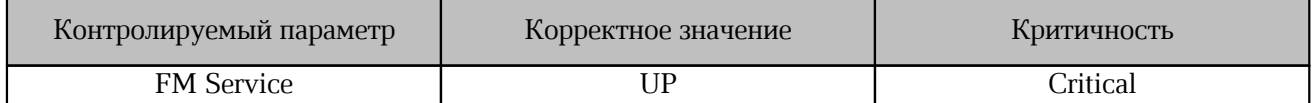

### <span id="page-16-1"></span>**3.2.1 Методика контроля FM Service**

Проверка статуса работы подсистемы FM Service осуществляется с помощью команды:

curl -s http://\$PRIVATE\_IPV4:\$fm\_service\_port/\$fm\_check\_path | jq '.status'

```
Значения параметров вызова приведены в приложении А.
```
Пример ответа:

<span id="page-16-2"></span>"UP"

### **3.3 Подсистема конвертации документов**

Контролируемые параметры подсистемы конвертации документов представлены в [таблице](#page-16-5) [5.](#page-16-5)

<span id="page-16-5"></span>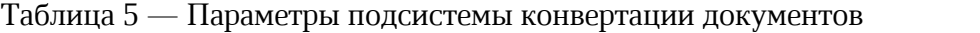

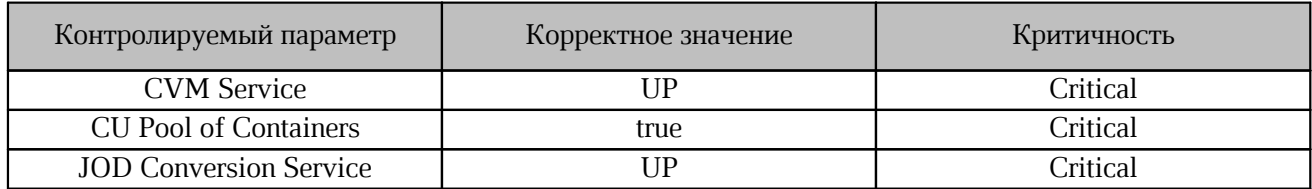

### <span id="page-16-3"></span>**3.3.1 Методика контроля CVM Service**

Проверка статуса работы подсистемы CVM Service осуществляется с помощью команды:

```
curl -s http//$PRIVATE_IPV4:$cvm_http_service_port/$cvm_check_path | jq '.status'
```
Значения параметров вызова приведены в [приложении А](#page-39-0).

Пример ответа:

"UP"

### <span id="page-17-0"></span>**3.3.2 Методика контроля DCM Service**

Проверка статуса работы подсистемы DCM Service осуществляется с помощью команды:

```
curl -s http(s)://$PRIVATE_IPV4:$dcm_service_port/$dcm_check_path | jq '.status'
     Значения параметров вызова приведены в приложении А.
```
Пример ответа:

<span id="page-17-1"></span>"UP"

### **3.3.3 Методика контроля параметров CU Pool of Containers**

Проверка статуса работы подсистемы CU Containers on demand осуществляется с

помощью команды:

```
curl -s http://$PRIVATE_IPV4:$cvm_http_service_port/$cvm_check_path | jq
'.components.CVM.details.npsPool > 0'
```
Значения параметров вызова приведены в [приложении А](#page-39-0).

Пример ответа:

<span id="page-17-2"></span>"true"

### **3.3.4 Методика контроля параметров JOD Conversion Service**

Проверка статуса работы подсистемы JOD Conversion Service осуществляется с помощью команды:

```
curl -s http://$PRIVATE_IPV4:$jod_service_port/$jod_check_path | jq '.status'
     Значения параметров вызова приведены в приложении А.
```
Пример ответа:

<span id="page-17-3"></span>"UP"

### **3.4 Подсистема просмотра и печати документов**

Контролируемый параметр подсистемы просмотра и печати документов представлен в [таблице](#page-17-4) [6.](#page-17-4)

<span id="page-17-4"></span>Таблица 6 — Параметр подсистемы просмотра и печати документов

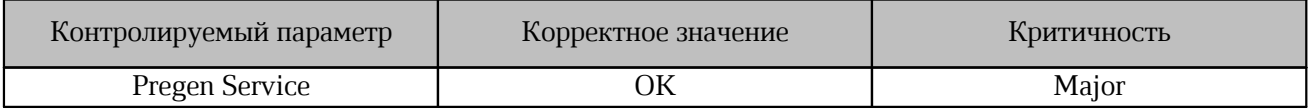

### <span id="page-18-0"></span>**3.4.1 Методика контроля Pregen Service**

Проверка статуса работы подсистемы Pregen Service осуществляется с помощью

команды:

```
curl -sX HEAD -I http://$PRIVATE IPV4:$pregen service port$pregen check path \
| grep HTTP | awk '{print $3 }'
```
Значения параметров вызова приведены в [приложении А](#page-39-0).

Пример ответа:

<span id="page-18-1"></span>"OK"

### **3.5 Подсистема редактирования документов**

Контролируемые параметры подсистемы редактирования документов представлены в [таблице](#page-18-5) [7.](#page-18-5)

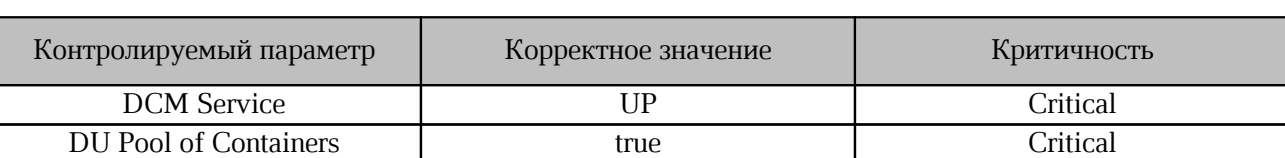

### <span id="page-18-5"></span>Таблица 7 — Параметры подсистемы редактирования документов

### <span id="page-18-2"></span>**3.5.1 Методика контроля параметров DU Pool of Containers**

Проверка наличия контейнеров DU осуществляется с помощью команды:

```
curl -s http://$PRIVATE_IPV4:$dcm_service_port/manage/documents | jq 'length > 0'
      Полученное значение должно соответствовать "true".
```
### <span id="page-18-3"></span>**3.6 Подсистема уведомлений**

Контролируемый параметр подсистемы уведомлений представлен в [таблице](#page-18-6) [8.](#page-18-6)

<span id="page-18-6"></span>Таблица 8 — Параметр подсистемы уведомлений

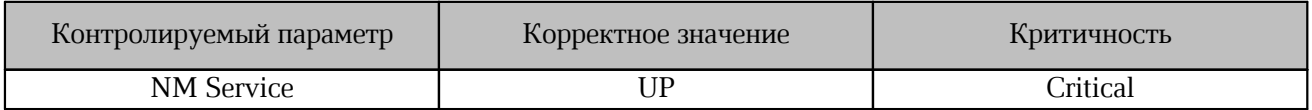

### <span id="page-18-4"></span>**3.6.1 Методика контроля параметров NM Service**

Проверка статуса работы сервиса NM Service осуществляется с помощью команды:

curl -s http://\$PRIVATE\_IPV4:\$nm\_service\_port/\$nm\_check\_path | jq '.status' Значения параметров вызова приведены в [приложении А](#page-39-0).

### Пример ответа:

"UP"

### <span id="page-19-0"></span>**3.7 Подсистема аудита**

Контролируемый параметр подсистемы аудита представлен в таблице [9.](#page-19-3)

<span id="page-19-3"></span>Таблица 9 — Параметр подсистемы аудита

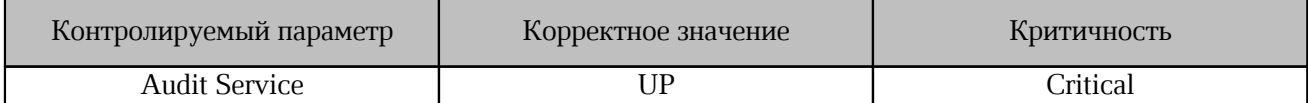

### <span id="page-19-1"></span>**3.7.1 Методика контроля параметров Audit Service**

Проверка статуса работы сервиса Audit Service осуществляется с помощью команды:

```
curl -s http://$PRIVATE IPV4:$audit service port/$audit check path \
| jq '.status'
```
Значения параметров вызова приведены в [приложении А](#page-39-0).

Пример ответа:

<span id="page-19-2"></span>"UP"

### **3.8 Подсистема управления кластером**

Контролируемые параметры подсистемы управления кластером представлены в [таблице](#page-19-4) [10.](#page-19-4)

<span id="page-19-4"></span>Таблица 10 — Параметры подсистемы управления кластером

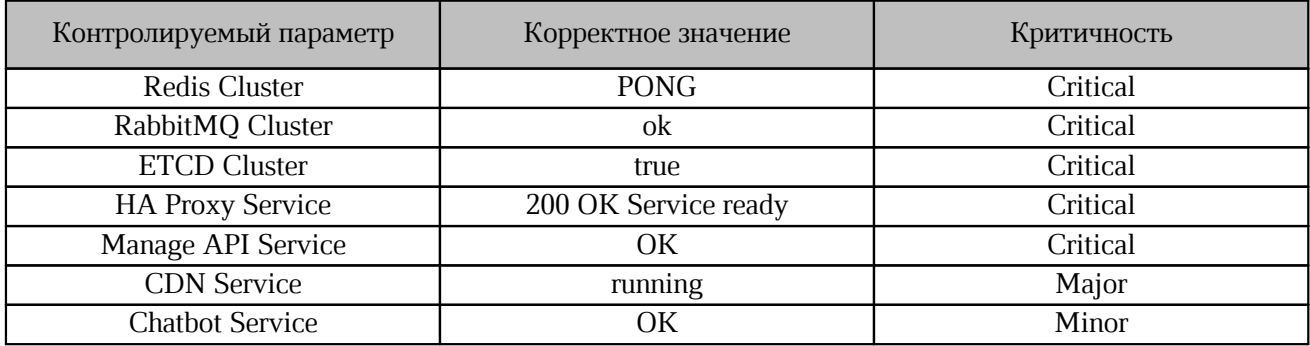

### <span id="page-20-0"></span>**3.8.1 Методика контроля Redis Cluster**

Для проверки сервиса Redis Cluster необходимо установить утилиту redis-cli.

Для rpm-based дистрибутивов утилита устанавливается с помощью команды:

yum install redis

Для deb-based дистрибутивов утилита устанавливается с помощью команды:

```
sudo apt install redis-tools
```
После установки утилиты следует выполнить проверку корректности работы сервиса Redis Cluster с помощью команды:

```
redis-cli -h $PRIVATE_IPV4 -p $redis_sentinel_port ping
   приложении А.
```
Пример ответа:

<span id="page-20-1"></span>"PONG"

### **3.8.2 Методика контроля RabbitMQ Cluster**

Проверка статуса работы сервиса RabbitMQ Cluster осуществляется с помощью команды:

```
curl -s http://root:$rabbitmq_password@$PRIVATE_IPV4:15672/api/aliveness-test/%2f
\mathcal{N} and \mathcal{N}| jq '.status'
```
Значения параметра rabbitmq password необходимо получить из переменной rabbitmq\_users.root.password, используемой при установке.

Пример ответа:

<span id="page-20-2"></span>"OK"

### **3.8.3 Методика контроля ETCD Cluster**

Проверка статуса работы сервиса ETCD Cluster осуществляется с помощью команды:

```
curl -ks http://$etcd browser username: $etcd browser password@ \
$PRIVATE IPV4:$etcd browser port/health | jq '.health'
```
Значения параметров вызова приведены в [приложении А](#page-39-0).

Пример ответа:

"true"

### <span id="page-21-0"></span>**3.8.4 Методика контроля HAProxy Service**

Проверка статуса работы сервиса HAProxy осуществляется с помощью команды:

```
curl -s http://$PRIVATE IPV4:$haproxy stats port$api/manage/stats \
```
| sed -e 's/<[^>]\*>//g'

Значения параметров вызова приведены в [приложении А](#page-39-0).

Пример ответа:

```
200 OK
Service ready.
```
### <span id="page-21-1"></span>**3.8.5 Методика контроля Manage API Service**

Проверка статуса работы сервиса Manage API Service выполняется на серверах с

ролью co\_lb\_core\_auth с помощью команды:

```
curl -s http://$PRIVATE IPV4:$openresty mng port/api/manage/config/version \
--user couser:copass
```
Значение параметра openresty\_mng\_port приведено в [приложении А](#page-39-0).

Ответ сервера с кодом 200 OK может считаться признаком штатной работы сервиса.

### <span id="page-21-2"></span>**3.8.6 Методика контроля параметров CDN Service**

Для проверки статуса CDN на всех хостах с ролью co\_lb\_core\_auth следует убедиться,

что контейнер с приложением запущен. Для проверки в терминале от пользователя root необходимо выполнить команду:

```
curl -s --unix-socket /var/run/docker.sock http:/v1.38/containers/json \
| jq '.[] | select(.Names == ["/lsyncd"]) | .State'
      Пример ответа:
```
<span id="page-21-3"></span>"running"

### **3.8.7 Методика контроля параметров Chatbot Service**

Проверка статуса работы сервиса Chatbot осуществляется с помощью команды:

```
curl -sX HEAD -I http://$PRIVATE IPV4:$chatbot service port$chatbot check path \
| grep HTTP | awk '{print $3 }'
```
Значения параметров вызова приведены в [приложении А](#page-39-0).

Пример ответа:

OK

### <span id="page-22-0"></span>**3.9 Подсистема логирования**

Контролируемые параметры подсистемы логирования документов представлены в [таблице](#page-22-4) [11.](#page-22-4)

<span id="page-22-4"></span>Таблица 11 — Параметры подсистемы логирования

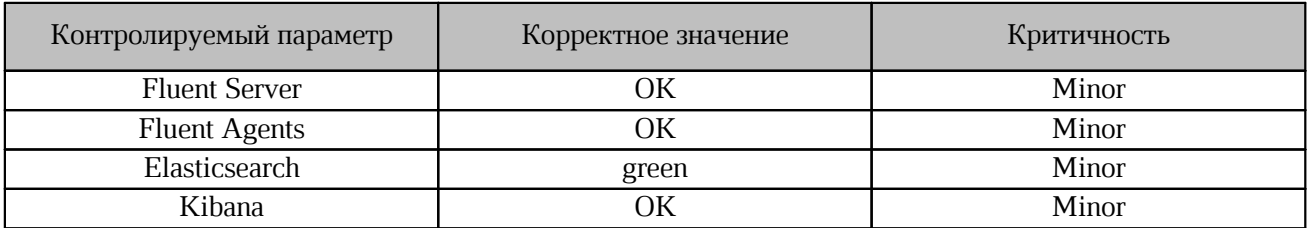

### <span id="page-22-1"></span>**3.9.1 Методика контроля параметров Fluent Server**

Проверка статуса работы Fluent Server осуществляется на хостах с ролью co\_infra с

помощью команды:

```
docker exec -t fluentd server curl -svo /dev/null \
http://127.0.0.1:$fluentd server port monitor/api/plugins.json \
| grep '< HTTP' | awk '{\overline{pr}int $4<sup>-</sup>}'
```
Значение параметра fluentd server port monitor приведено в приложении  $A$ .

Пример корректного ответа:

<span id="page-22-2"></span>OK

### **3.9.2 Методика контроля параметров Fluent Agents**

Проверка статуса работы Fluent Agents осуществляется с помощью команды:

```
docker exec -t fluentd agent curl -svo \
/dev/null http://127.0.0.1:$fluentd agent port monitor/api/plugins.json \
| grep '< HTTP' | awk '{print $4 }'
```
Значение параметра fluentd agent port monitor приведено в [приложении А](#page-39-0).

Пример корректного ответа:

<span id="page-22-3"></span>OK

### **3.9.3 Методика контроля параметров Elasticsearch**

Проверка статуса работы Elasticsearch осуществляется на хостах с ролью co\_infra с

помощью команды:

```
curl -sk \setminus"https://admin:$elasticsearch_admin_password@localhost:$elasticsearch_http_port/_
cluster/health" \
| jq '.status'
```
Значение параметров elasticsearch\_admin\_password, elasticsearch\_http\_po

приведено в [приложении А](#page-39-0).

Ответ green будет признаком корректного функционирования Elasticsearch.

#### <span id="page-23-0"></span>**3.9.4 Методика контроля параметров Kibana**

Проверка статуса работы Kibana осуществляется на хостах с ролью co\_infra с помощью команды:

```
docker exec -t kibana curl -svko \
/dev/null https://$docker bridge ip:$kibana http port/app/login \
| grep '< HTTP' | awk '{\overline{p}rint \overline{s}4 }'
      Значения параметров docker_bridge_ip, kibana_http_port приведены в
```
п[риложении А.](#page-39-0)

Ответ OK будет признаком корректного функционирования Kibana.

### <span id="page-24-0"></span>**4 ХРАНИЛИЩЕ**

### **4.1 Описание сервисов без отказоустойчивости**

Посмотреть все сервисы и их статус можно командой:

```
docker service ls --format 'table {{.Name}}\t{{.Replicas }}'
```
По умолчанию поддерживается установка с количеством реплик = 1, вывод должен

соответствовать следующему примеру:

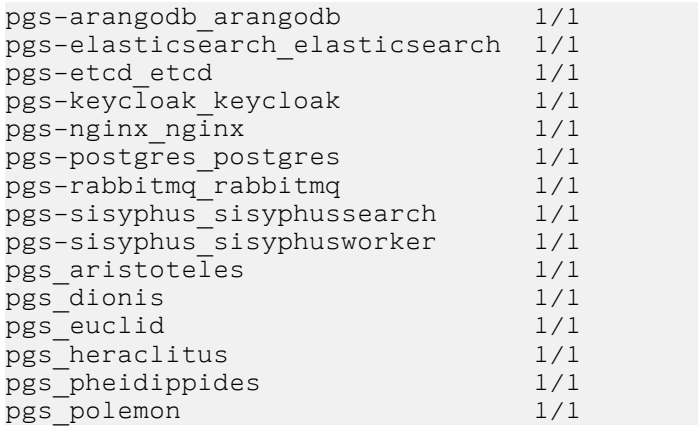

### <span id="page-24-1"></span>**4.2 Подсистема Ядро API**

Контролируемые параметры подсистемы ядра API представлены в [таблице](#page-24-3) [12.](#page-24-3)

<span id="page-24-3"></span>Таблица 12 — Параметры подсистемы Ядро API

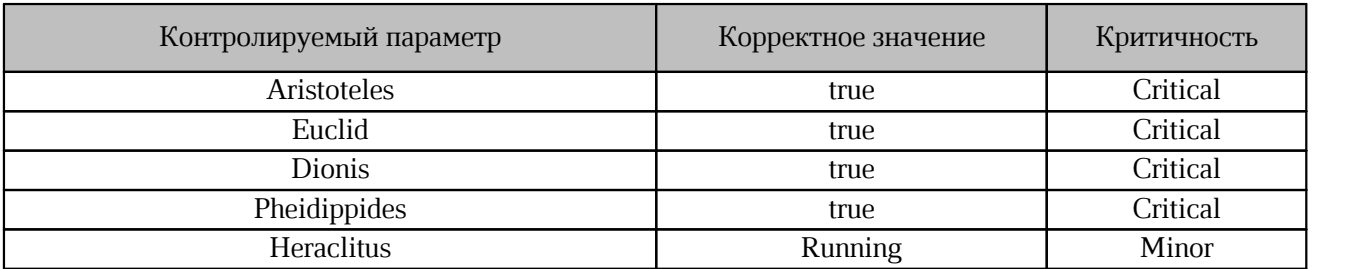

### <span id="page-24-2"></span>**4.2.1 Методика контроля Aristoteles**

Проверка статуса работы Aristoteles Service осуществляется с помощью команды:

curl -k -XPOST https://\$PGS URL/pgsapi/\?cmd\=api\_version | jq .response.success Пример ответа:

"true"

### <span id="page-25-0"></span>**4.2.2 Методика контроля Euclid**

Проверка статуса работы Euclid Service осуществляется с помощью команды:

```
curl -k -XPOST https://$PGS URL/adminapi/\?cmd\=api version \
| jq .response.success
     Пример ответа:
```
<span id="page-25-1"></span>"true"

### **4.2.3 Методика контроля Dionis**

Проверка статуса работы Dionis Service осуществляется с помощью команды:

```
docker service ps --format 'table \{ \}. Name\t\{ \}. DesiredState}} pgs dionis}}
```
Пример ответа:

<span id="page-25-2"></span>"true"

### **4.2.4 Методика контроля Pheidippides**

Проверка статуса работы Pheidippides Service осуществляется с помощью команды:

docker service ps --format 'table {{.Name\t{{.DesiredState}} pgs pheidippides}}

Пример ответа:

<span id="page-25-3"></span>"true"

### **4.2.5 Методика контроля Heraclitus**

Проверка статуса работы Redis Service осуществляется с помощью команды:

```
docker service ps --format 'table {{.Name}}\t{{.DesiredState}}' pgs_heraclitus
     Пример ответа:
```

```
NAME DESIRED STATE<br>pgs heraclitus.1 Running
pgs heraclitus.1
```
### <span id="page-25-4"></span>**4.3 Подсистема обмена данными**

Контролируемые параметры подсистемы обмена данными представлены в [таблице](#page-25-5) [13.](#page-25-5)

<span id="page-25-5"></span>Таблица 13 — Параметры подсистемы обмена данными

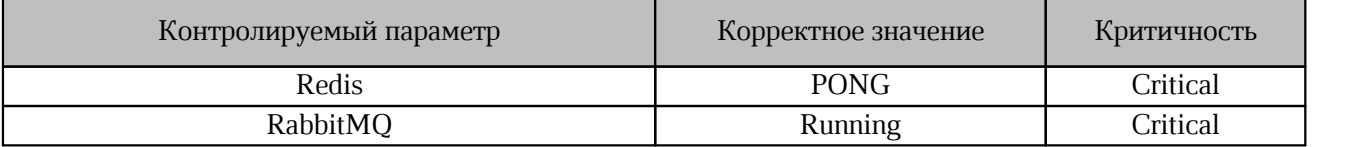

### <span id="page-26-0"></span>**4.3.1 Методика контроля Redis**

Проверка статуса работы сервиса Redis осуществляется с помощью команды:

```
docker exec -it $(docker ps -qf name=redis redis-master) redis-cli \
--pass RjirbyfKfgf ping
```
Пример ответа:

<span id="page-26-1"></span>PONG

### **4.3.2 Методика контроля RabbitMQ**

Проверка статуса работы сервиса RabbitMQ осуществляется с помощью команды:

```
docker service ps --format 'table {{.Name}}\t{{.DesiredState}}' \
```
pgs-rabbitmq\_rabbitmq

Пример ответа:

```
NAME DESIRED STATE
pgs-rabbitmq_rabbitmq.1 Running
```
#### <span id="page-26-2"></span>**4.4 Подсистема управления доступом**

Контролируемый параметр подсистемы управления доступом представлен в [таблице](#page-26-5) [14.](#page-26-5)

<span id="page-26-5"></span>Таблица 14 — Параметр подсистемы управления

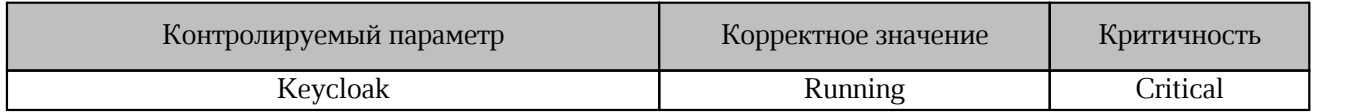

### <span id="page-26-3"></span>**4.4.1 Методика контроля Keycloak Service**

Проверка статуса работы Keycloak Service осуществляется с помощью команды:

```
docker service ps --format 'table \{ \}.Name}}\t\{ \}.DesiredState}}' \
pgs-keycloak_keycloak
      Пример ответа:
```
NAME DESIRED STATE pgs-keycloak\_keycloak.1 Running

### <span id="page-26-4"></span>**4.5 Подсистема поиска**

Контролируемые параметры подсистемы поиска представлены в [таблице](#page-26-6) [15.](#page-26-6)

<span id="page-26-6"></span>Таблица 15 — Параметры подсистемы поиска

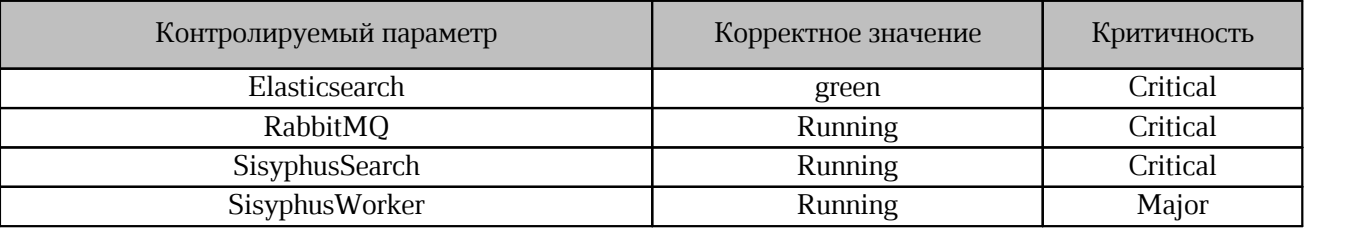

### <span id="page-27-0"></span>**4.5.1 Методика контроля Elasticsearch Service**

Проверка статуса работы Elasticsearch Service осуществляется с помощью

команды:

```
docker exec -it $(docker ps -qf name=elasticsearch elasticsearch) \
curl localhost:9200/ cat/health | awk '{ print $4 \overline{\}'
      Пример ответа:
```
<span id="page-27-1"></span>green

### **4.5.2 Методика контроля RabbitMQ Service**

Проверка статуса работы RabbitMQ Service осуществляется с помощью команды:

```
docker service ps --format 'table \{ \ . Name}}\t\{ \ . DesiredState}}' \
```
pgs-rabbitmq\_rabbitmq

Пример ответа:

```
NAME DESIRED STATE
pgs-rabbitmq_rabbitmq.1 Running
```
### **4.5.3 Методика контроля SisyphusSearch Service**

Проверка статуса работы SisyphusSearch Service осуществляется с помощью

команды:

```
docker service ps --format 'table {{.Name}}\t{{.DesiredState}}' \
pgs_sisyphussearch
```
Пример ответа:

NAME DESIRED STATE pgs\_sisyphussearch.1 Running

### <span id="page-27-3"></span>**4.5.4 Методика контроля SisyphusWorker Service**

Проверка статуса работы SisyphusWorker Service осуществляется с помощью

команды:

```
docker service ps --format 'table {{.Name}}\t{{.DesiredState}}' \
pgs_sisyphusworker
```
Пример ответа:

NAME DESIRED STATE pgs\_sisyphusworker.1 Running

### <span id="page-28-0"></span>**4.6 Подсистема хранения пользователей, метаданных файлов и прав доступа**

Контролируемые параметры подсистемы хранения пользователей, метаданных файлов и прав доступа представлены в [таблице](#page-28-5) [16.](#page-28-5)

<span id="page-28-5"></span>Таблица 16 — Параметры подсистемы хранения метаданных файлов и прав доступа

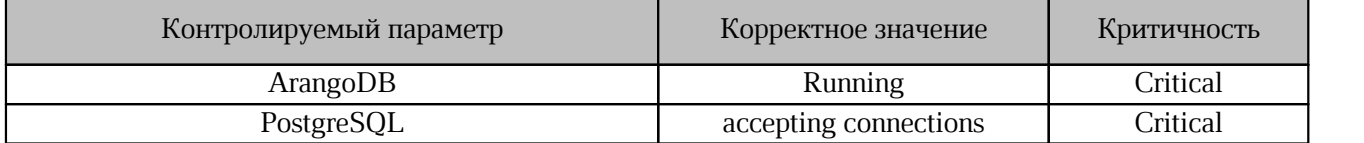

### <span id="page-28-1"></span>**4.6.1 Методика контроля ArangoDB Service**

Проверка статуса работы ArangoDB Service осуществляется с помощью команды:

```
docker service ps --format 'table \{ \ . Name}}\t\{ \ . DesiredState}}' \
pgs-arangodb_arangodb
```
Пример ответа:

<span id="page-28-2"></span>NAME DESIRED STATE pgs-arangodb\_arangodb.1 Running

### **4.6.2 Методика контроля Postgres Service**

Проверка статуса работы Postgres Service осуществляется с помощью команды:

```
docker exec -it $(docker ps -qf name=postgres) pg_isready
```
Пример ответа:

<span id="page-28-3"></span>/var/run/postgresql:5432 - accepting connections

### **4.7 Подсистема администрирования**

Контролируемые параметры подсистемы администрирования представлены в [таблице](#page-28-6) [17.](#page-28-6)

<span id="page-28-6"></span>Таблица 17 — Параметры подсистемы администрирования

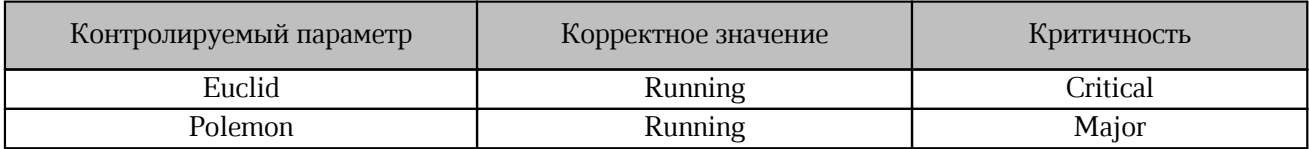

### <span id="page-28-4"></span>**4.7.1 Методика контроля Euclid Service**

Проверка статуса работы Euclid Service осуществляется с помощью команды:

```
docker service ps --format 'table {{.Name}}\t{{.DesiredState}}' \
pgs_euclid
```
Пример ответа:

NAME DESIRED STATE pgs\_euclid.1 Running

### <span id="page-29-0"></span>**4.7.2 Методика контроля Polemon Service**

Проверка статуса работы Polemon Service осуществляется с помощью команды:

```
docker service ps --format 'table {{.Name}}\t{{.DesiredState}}' \
```
pgs\_polemon Пример ответа: NAME DESIRED STATE pgs\_polemon.1 Running

#### <span id="page-29-1"></span>**4.8 Подсистема конфигурирования**

Контролируемый параметр подсистемы конфигурирования представлен в [таблице](#page-29-4) [18.](#page-29-4)

<span id="page-29-4"></span>Таблица 18 — Параметр подсистемы конфигурирования

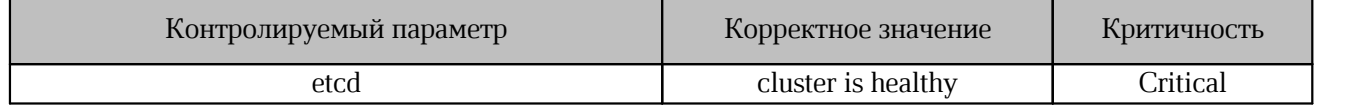

### <span id="page-29-2"></span>**4.8.1 Методика контроля ETCD Service**

Проверка статуса работы ETCD Service осуществляется с помощью команды:

```
docker exec -it $(docker ps -qf name=pgs-etcd_etcd) \
```
#### etcdctl cluster-health Пример ответа:

```
member ade526d28b1f92f7 is healthy: got healthy result from http://etcd1:2379
member bd388e7810915853 is healthy: got healthy result from http://etcd3:2379
member d282ac2ce600c1ce is healthy: got healthy result from http://etcd2:2379
cluster is healthy
```
### <span id="page-29-3"></span>**4.9 Подсистема хранения файлов**

Контролируемые параметры подсистемы хранения файлов представлены в [таблице](#page-29-5) [19.](#page-29-5)

<span id="page-29-5"></span>Таблица 19 — Параметры подсистемы хранения файлов

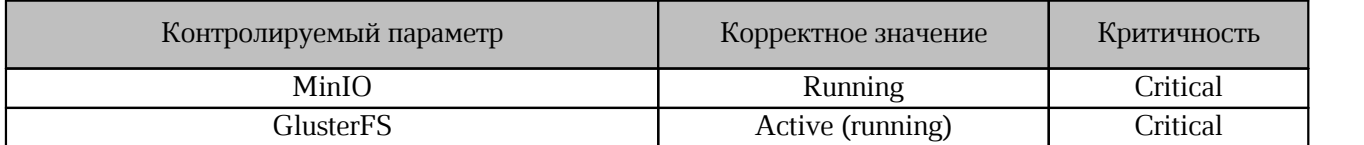

### <span id="page-30-0"></span>**4.9.1 Методика контроля MinIO**

Для контроля необходимы параметры, заданные при установке Хранилища (PGS):

- ENV — окружение установки (при наличии);

- DEFAULT DOMAIN — домен установки;

- S3. secret key;

- S3.access key.

Описание переменных представлено в документе «"МойОфис Профессиональный 3". Система хранения данных. Руководство по установке».

#### <span id="page-30-1"></span>**4.9.1.1 Методика контроля старта сервиса**

Проверка старта сервиса осуществляется с помощью команды:

```
docker service ps --format 'table {{.Name}}\t{{.DesiredState}}' \
pgs-minio_minio$i
```
где  $\sin$  — номер инстанса (например: 1,2,3).

Пример ответа:

NAME DESIRED STATE pgs-minio\_minio2.1 Running

#### <span id="page-30-2"></span>**4.9.1.2 Методика контроля работы сервиса**

Для проверки статуса сервиса необходимо заранее установить дополнительное ПО Minio Client. Установка осуществляется с помощью команды:

docker run -it --entrypoint=/bin/sh minio/mc

После установки необходимо создать alias подключения с помощью команды:

mc alias set minio http://pgs-{{ ENV }}.{{ DEFAULT DOMAIN}}:9000 \

```
{{ S3.access_key }} {{ S3.secret_key }}
```
После создания alias следует выполнить проверку статуса сервиса с помощью

команды:

mc admin info minio

Пример ответа:

minio1:9000 Uptime: 2 days Version: 2021-02-01T22:56:52Z Network: 3/3 OK Drives: 2/2 OK minio3:9000 Uptime: 2 days Version: 2021-02-01T22:56:52Z Network: 3/3 OK Drives: 2/2 OK

```
 minio2:9000
```

```
 Uptime: 2 days
 Version: 2021-02-01T22:56:52Z
 Network: 3/3 OK
 Drives: 2/2 OK
```
#### <span id="page-31-0"></span>**4.9.2 Методика контроля GlusterFS**

#### <span id="page-31-1"></span>**4.9.2.1 Методика контроля работы сервиса**

Проверка статуса работы сервиса осуществляется с помощью команды:

```
Systemctl status glusterd
```
#### Пример корректного ответа:

```
glusterd.service -GlusterFS, a clustered file-system server
Loaded: loaded (/usr/lib/systemd/system/glusterd.service; enabled; vendor preset:
disabled)
Active: active (running) since Tue 2021-01-26 22:33:19 MSK; 4 weeks 0 days ago
Docs: man:glusterd(8)
Main PID: 23706 (glusterd)
Tasks: 55
Memory: 2.5G
CGroup: /system.slice/glusterd.service
```
#### <span id="page-31-2"></span>**4.9.2.2 Методика контроля работы Gluster Volume**

Проверка статуса осуществляется с помощью команды:

gluster volume status pgs-files-volume

#### Пример ответа:

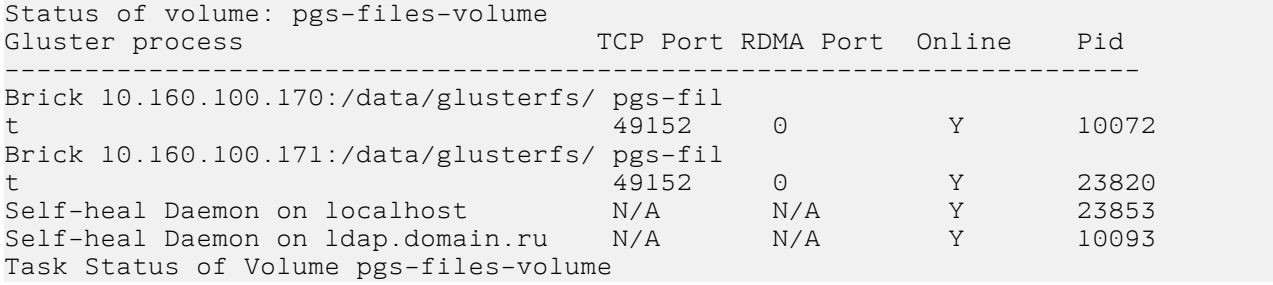

Колонка Online во всех строках должна иметь значение Y. Количество Brick(s) приведено для примера и может отличаться (зависит от параметров установки).

### <span id="page-32-0"></span>**5 ПОЧТА**

### <span id="page-32-1"></span>**5.1 Методы контроля сервисов**

В описании методов контроля приведены команды, которые необходимо выполнить на всех серверах, где запущен проверяемый сервис.

Соответствие между описанием сервисов Почты и ролями хостов представлено в [таблице 20](#page-32-3) (подробнее описание ролей представлено в документе «"МойОфис Почта 3". Серверная часть. Руководство по установке»).

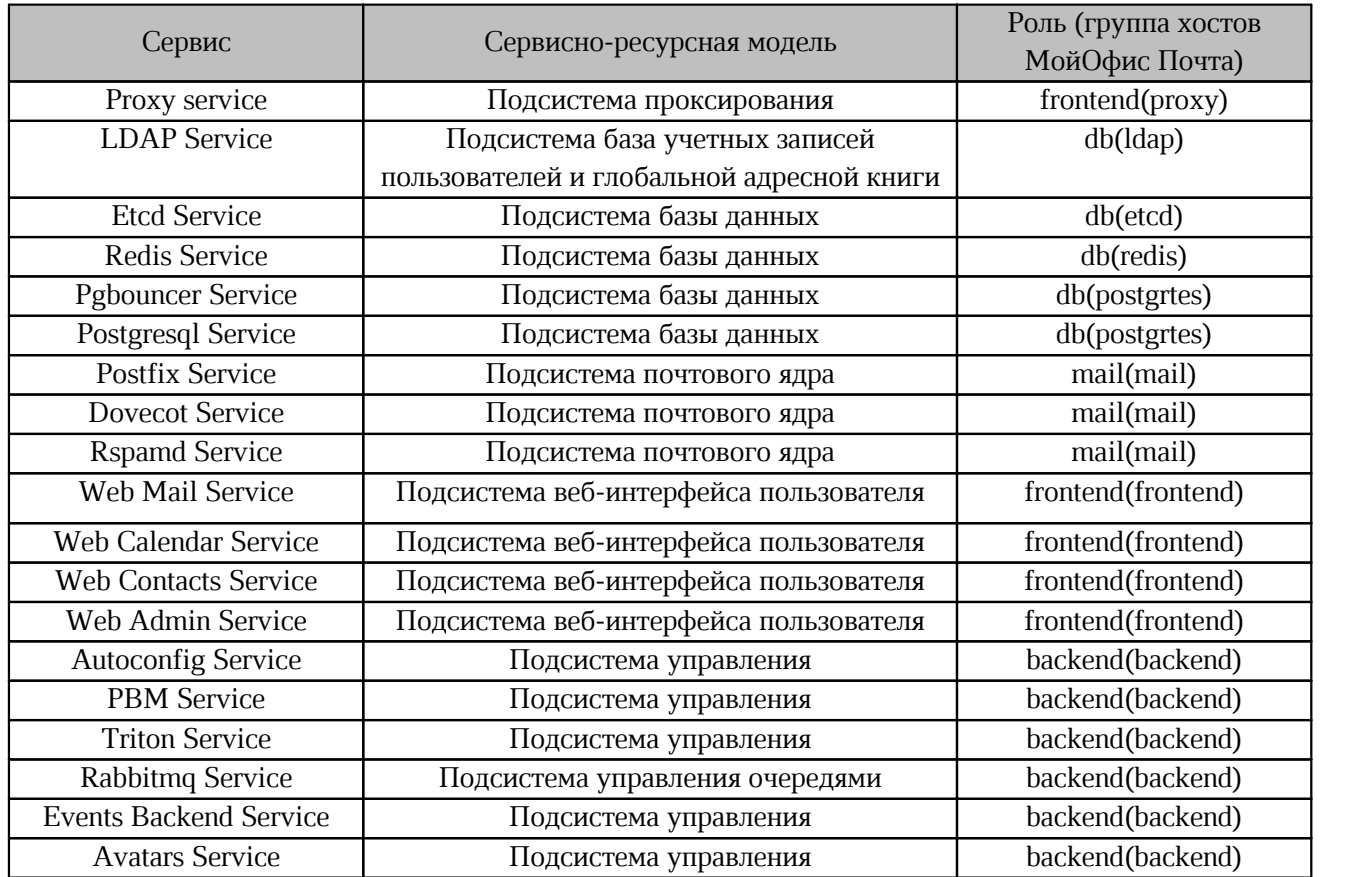

<span id="page-32-3"></span>Таблица 20 — Соответствие сервисов и ролей

### <span id="page-32-2"></span>**5.2 Подсистема проксирования**

Контролируемый параметр подсистемы проксирования представлен в таблице [21.](#page-32-4)

<span id="page-32-4"></span>Таблица 21 — Параметр подсистемы проксирования

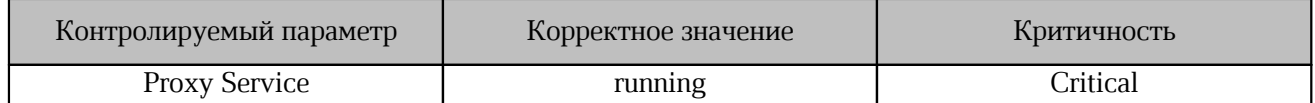

### <span id="page-33-0"></span>**5.2.1 Методика контроля Proxy Service**

Для проверки статуса Proxy service на серверах группы frontend следует выполнить

следующую команду:

```
docker ps -qf name=psn-nginx-proxy_nginx --format "{{.State}}"
```
Пример вывода команды:

running

ss -nt4l

Дополнительно рекомендуется проверить прослушиваемые TCP-порты (должны быть открыты 25, 80, 143, 443, 465, 589, 636, 993 порты) с помощью команды:

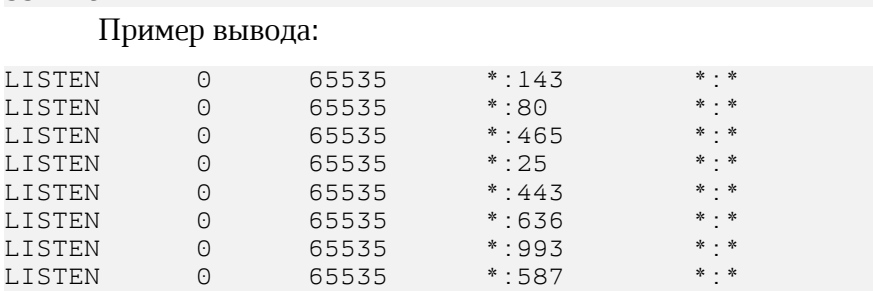

Запросить версии основных компонентов возможно с помощью команды:

curl -k https://localhost/version

#### Пример вывода:

```
{"release:":"2.0", "web_mail":"2.2.7-418", "web_calendar":"2.0.29-331",
"web_contacts":"2.0.17-436", "triton":"1.0.63-936", "pbm":"2.3.25-266",
"autoconfig":"1.0.0-33"}
```
### <span id="page-33-1"></span>**5.3 Подсистема база учетных записей пользователей**

Контролируемый параметр подсистемы базы учетных записей пользователей представлен в таблице [22.](#page-33-3)

<span id="page-33-3"></span>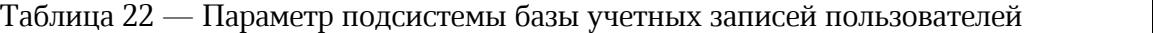

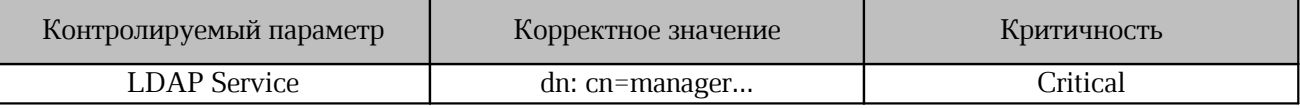

### <span id="page-33-2"></span>**5.3.1 Методика контроля LDAP Service**

Для проверки статуса LDAP service на серверах группы ldap необходимо выполнить

команду:

docker exec \$(docker ps -qf name=psn-ldap\_ldap) bash -c 'ldapwhoami -xD \ \$LDAP\_ROOT\_DN -w \$LDAP\_ROOT\_PASSWORD'

Примечание: вводить команду как указано, раскрывать значения переменных \$LDAP\_ не

нужно.

### <span id="page-34-0"></span>**5.4 Подсистема база данных**

Контролируемые параметры подсистемы базы данных представлены в таблице [23.](#page-34-5)

<span id="page-34-5"></span>Таблица 23 — Параметры подсистемы базы данных

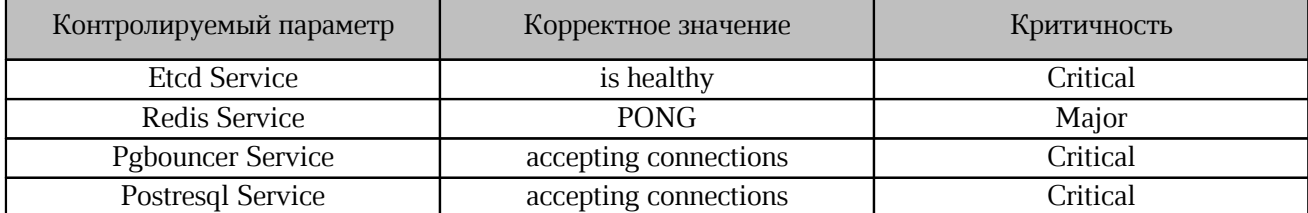

### <span id="page-34-1"></span>**5.4.1 Методика контроля Etcd Service**

Для проверки статуса Etcd service на серверах группы etcd необходимо выполнить

команду:

```
docker exec $(docker ps -qf name=etcd etcd.[0-9]) ash -c 'etcdctl \setminus--write-out=simple --endpoints=$ENDPOINTS endpoint health'
```
### <span id="page-34-2"></span>**5.4.2 Методика контроля Postgresql Service**

Для проверки статуса Postgresql service на серверах группы postgres необходимо

выполнить команду:

<span id="page-34-3"></span>docker exec \$(docker ps -qf name=psn-postgres\_postgres) pg\_isready

### **5.4.3 Методика контроля Pgbouncer Service**

Для проверки статуса Pgbouncer на серверах группы postgres необходимо выполнить

команду:

```
docker exec $(docker ps -qf name=psn-postgres_pgb) pg_isready \
-d postgresql://psn:postgres db user@pgbouncer:5432
```
Значение параметра postgres db user можно получить из переменной inventory файла

setup.passwords.postgres db user.

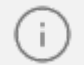

Статус сервиса Pgbouncer зависит от статуса Postgresql Service.

### <span id="page-34-4"></span>**5.4.4 Методика контроля Redis Service**

Для проверки статуса Redis service на серверах группы redis необходимо выполнить

команду:

```
docker exec $(docker ps -qf name='psn-redis_redis(.[0-9]|-slave|-master)') \
bash -c 'redis-cli -a $REDIS_PASSWORD ping'
```
Примечание: вводить команду как указано, раскрывать значения переменной sredis не нужно.

### <span id="page-35-0"></span>**5.5 Подсистема почтового ядра**

Контролируемые параметры подсистемы почтового ядра представлены в таблице [24.](#page-35-5)

<span id="page-35-5"></span>Таблица 24 — Параметры подсистемы почтового ядра

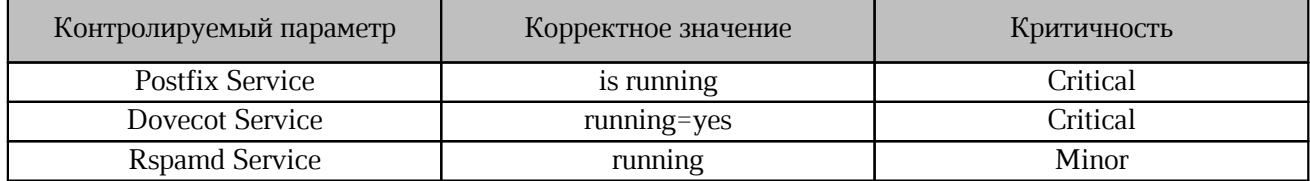

#### <span id="page-35-1"></span>**5.5.1 Методика контроля Postfix Service**

Для проверки статуса Postfix service на серверах группы mail необходимо выполнить команду:

<span id="page-35-2"></span>docker exec \$(docker ps -qf name=postfix) postfix status

#### **5.5.2 Методика контроля Dovecot Service**

Для проверки статуса Dovecot service на серверах группы mail необходимо необходимо выполнить команду:

docker exec \$(docker ps -qf name=dovecot) doveadm -f flow instance list

При кластерной установке на любом сервере группы mail следует выполнить команду:

docker exec \$(docker ps -qf name=director) doveadm director ring status Вывод должен содержать status synced.

docker exec \$(docker ps -qf name=director) doveadm director status Вывод должен содержать state up.

### <span id="page-35-3"></span>**5.5.3 Методика контроля Rspamd Service**

Для проверки статуса Rspamd service на серверах группы mail необходимо выполнить команду:

<span id="page-35-4"></span>docker ps -f name=rspamd --format "{{.State}}"

#### **5.6 Подсистема веб-интерфейса пользователя**

Контролируемые параметры подсистемы веб-интерфейса пользователя представлены в таблине [25.](#page-36-5)

| Контролируемый параметр     | Корректное значение | Критичность |
|-----------------------------|---------------------|-------------|
| Web Mail Service            | running             | Warning     |
| Web Calendar Service        | running             | Warning     |
| <b>Web Contacts Service</b> | running             | Warning     |
| Web Admin Service (при      | running             | Warning     |
| установке без интеграции)   |                     |             |

<span id="page-36-5"></span>Таблица 25 — Параметры подсистемы веб-интерфейса пользователя

### <span id="page-36-0"></span>**5.6.1 Методика контроля Web Mail Service**

Для проверки статуса Web Mail service на серверах группы frontend необходимо выполнить команду:

```
docker ps -qf name=web_mail --format "{{.State}}"
```
### **5.6.2 Методика контроля Web Calendar Service**

Для проверки статуса Web Calendar service на серверах группы frontend необходимо выполнить команду: docker ps -qf name=web\_calendar --format "{{.State}}"

### <span id="page-36-2"></span>**5.6.3 Методика контроля Web Contacts Service**

Для проверки статуса Web Contacts service на серверах группы frontend необходимо выполнить команду:

<span id="page-36-3"></span>docker ps -qf name=web\_contacts --format "{{.State}}"

### **5.6.4 Методика контроля Web Admin Service**

Для проверки статуса Web Admin service на серверах группы frontend необходимо выполнить команду:

```
docker ps -qf name=web_admin --format "{{.State}}"
```
### **5.7 Подсистема управления**

Контролируемые параметры подсистемы управления представлены в таблице [26.](#page-36-6)

<span id="page-36-6"></span>Таблица 26 — Параметры подсистемы управления

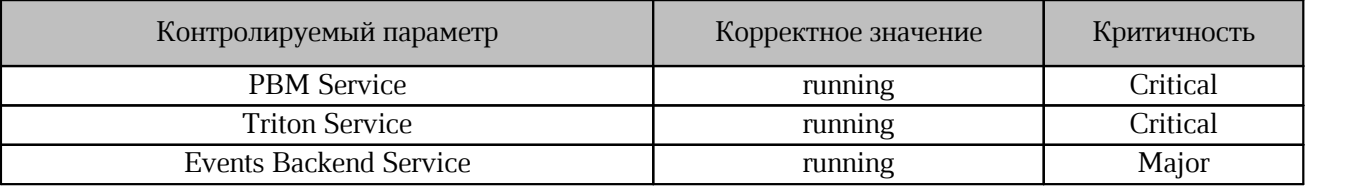

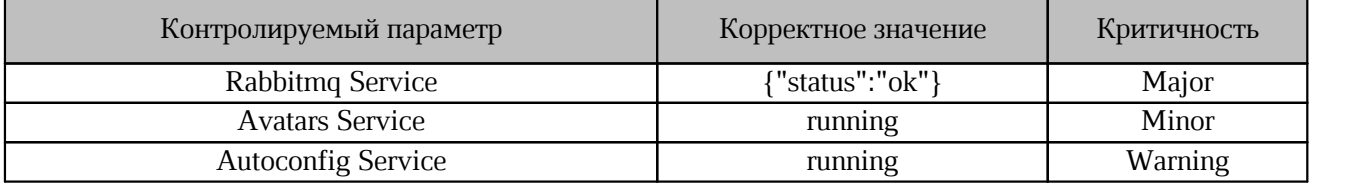

#### <span id="page-37-0"></span>**5.7.1 Методика контроля PBM Service**

Для проверки статуса PBM service на серверах группы backend необходимо выполнить команду:

```
docker ps -qf name=psn-backend_pbm --format "{{.State}}"
```
### **5.7.2 Методика контроля Autoconfig Service**

Для проверки статуса Autoconfig service на серверах группы backend необходимо выполнить команду:

<span id="page-37-2"></span>docker ps -qf name=psn-backend\_autoconfig --format "{{.State}}"

#### **5.7.3 Методика контроля Triton Service**

Для проверки статуса Triton service на серверах группы backend необходимо выполнить команду:

<span id="page-37-3"></span>docker ps -qf name=psn-backend\_triton --format "{{.State}}"

#### **5.7.4 Методика контроля Rabbitmq Service**

Для проверки статуса Rabbitmq service на серверах группы proxy необходимо выполнить команду:

docker exec \$(docker ps -qf name=nginx) curl -s -u rabbitmq:setup.passwords.rabbitmq\_user rabbitmq:15672/api/aliveness-test/%2F

Значение параметра setup.passwords.rabbitmq user можно получить из переменной

<span id="page-37-4"></span>inventory файла rabbitmq\_user, расположеной в блоке setup/passwords.

#### **5.7.5 Методика контроля Events Backend Service**

Для проверки статуса Events Backend service на серверах группы backend необходимо выполнить команду:

```
docker ps -qf name=psn-backend events backend --format "{{.State}}"
```
### <span id="page-38-0"></span>**5.7.6 Методика контроля Avatars Service**

Для проверки статуса Avatars service на серверах группы backend необходимо выполнить команду:

docker ps -qf name=psn-backend\_avatars --format "{{.State}}"

### **Приложение А**

### **Параметры сервисов редакторов и хранилища**

<span id="page-39-0"></span>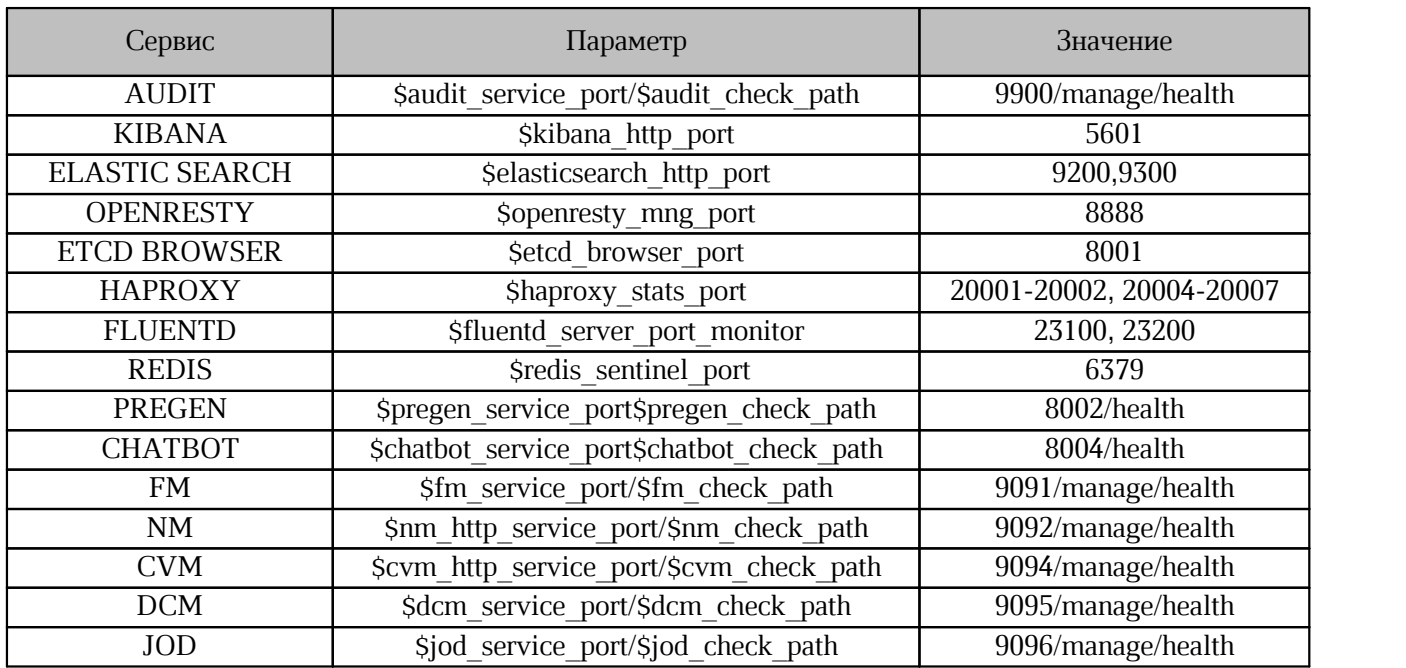